# KEK 理論センター研究会 (KEK · 総研大共催)

# 「量子論の諸問題と今後の発展」

(March 10-11, 2014)

共同利用者支援システムへのユーザー登録のご案内

# 1. はじめに

研究会に参加される皆様には、以下のフローチャートに従って2月20日(木)までに登録申請を お願いします(それ以降の申請の場合、旅費のお支払いができない可能性もあります)。各段階の手順の説明 は、該当の章をご参照ください。なお、ユーザー登録の確認を含め、ご不明な点は理論センター秘書の櫻井 (michiyo@post.kek.jp) までお問合わせください。2007年以降ご登録され、パスワードをお忘れの方は、ユー ザーズオフィス(users.office@post.kek.jp)に初期パスワード再発行をご依頼ください。

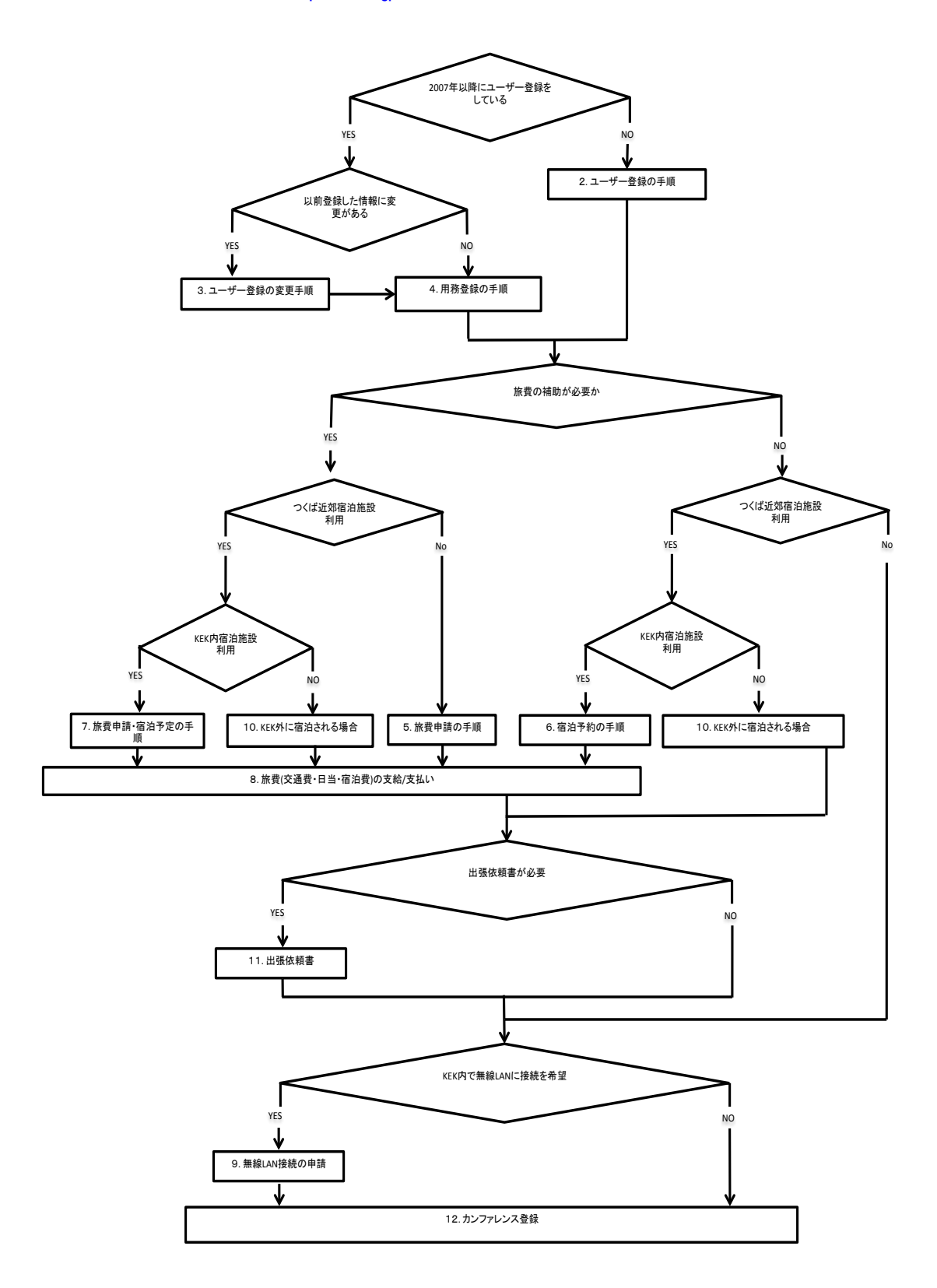

### 2. ユーザー登録の手順

- 1. まずは共同利用案内トップページ (URL:http://www.kek.jp/uskek/) の「システムご利用にあたって」 をご覧ください。システムの案内が記載されています。
- 2. 次に、画面左側メニューの「ユーザー登録」→「2. 研究会・打合せ等」をクリックし、研究会で来訪 される方の 「ユーザー登録」(URL: http://www.kek.jp/uskek/user/workshop.html) についてご確認 ください。 登録及び各種申請の流れが記載されています。
- 3.登録を開始します。2で開いたページの「ユーザー登録届を申請入力」をクリックします。
- 4. 「共同利用者支援システム利用規約」をお読みいただき、ページ下部の 同意する をクリックしてください。 ユーザー新規登録ページに飛びます。
- 5. 情報を入力します。(\*)がついている項目は入力必須です。

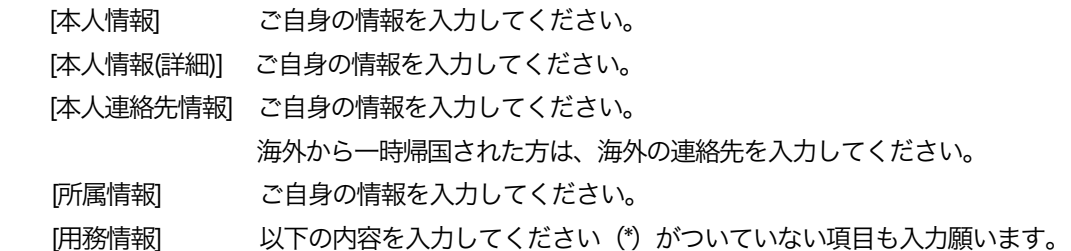

#### [用務情報]の入力内容

 用務年度(\*) :2013 用務グループ(\*) : つくば/研究打合せ・研究会等 その他 用務(\*) :研究会 等 素核研 KEK理論センター研究会 用務詳細(課題番号)(\*) :「量子論の諸問題と今後の発展」 受入期間(\*) :(実際に KFK に滞在する期間) 機構内連絡先 部局(\*) :素粒子原子核研究所(理論) 機構内連絡先 氏名 :筒井 泉 機構内連絡先 電話番号:6093 (内線)(半角4文字 まで) 放射線作業の有無(\*) : ○あり ●なし 責任者 氏名 :筒井 泉 責任者 所属 :素粒子原子核研究所 理論研究センター 責任者 職名 :准教授 立入場所(\*): その他 その他の場合 (研究本館)

【外国人宿舎利用者】

コンタクトパーソン(記載不要)

#### 【申請書の種別】

●ユーザー登録届(研究打合せで来所される方)を選択してください。

- 6.確認画面をクリックします。
- 7.確認・承諾事項のページが表示されます。登録内容及び確認・承諾事項をご確認いただき、確定をクリッ クします。

以上で、新規ユーザー登録は終わりです。

登録したメールアドレスにユーザーIDと仮パスワードが届きます。通知されたユーザーIDと仮パスワードを使って 共同利用者支援システムにログインし、パスワードを変更してください。

#### 3.ユーザー登録情報の変更手順

情報(名前、住所、連絡先、所属先等に)変更がある方は、情報の変更をお願い致します。

- 1. ご自身のポータルサイトへログインします。https://krs.kek.jp/uskek/ui/
- 2.画面左側の「ユーザー登録情報修正」をクリックします。
- 3. 変更が必要な箇所を修正し、確定をクリックします。
- 4. 変更内容を、秘書(櫻井、e-mail: michiyo@post.kek.jp)にお知らせください。
- ※ WEB上にも、ユーザー登録情報の変更や各種申請についてのマニュアルがあります。ポータルサイトペー ジ左側の操作マニュアルをクリックしてください。

### 4.用務登録(用務追加=承諾書追加)の手順

- 1.ポータルサイトへログインします。https://krs.kek.jp/uskek/ui/
- 2.画面左側メニューの「利用申請手続」をクリックします。
- 3.「未登録の実験・研究用務への承諾書入力」をクリックします。
- 4.用務情報を入力します。

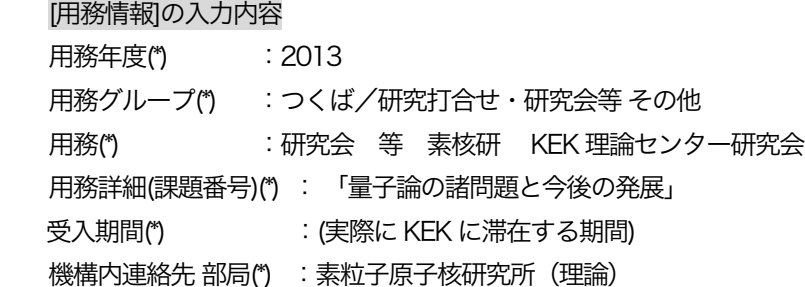

 機構内連絡先 氏名 :筒井 泉 機構内連絡先 電話番号:6093 (内線)(半角4文字 まで) 放射線作業の有無(\*) :○あり ●なし 責任者 氏名(\*) :筒井 泉 青任者 所属 (\*) : 素粒子原子核研究所 理論研究センター 責任者 職名(\*) :准教授 立入場所(\*) :その他 その他の場合 (研究本館) 申請の種別(\*) :●ユーザー登録届(研究打合せで来所される方)

- 5.申請書の種別は「ユーザー登録届(研究打合せで来所される方)」を選択し、申請をクリックします。
- 6.確認画面が表示されますので、入力内容及び確認・承認事項をご確認の上、確定をクリックします。

申請から承認までは1業務日(土日祝日は休み)、お時間をいただいております。お知らせのメールはお送りして おりませんので、お手数ですがご自身でご確認ください。承認されますと、新しく申請された用務が選択できるよう になっています。

旅費支給(補助)や KEK内施設へのご宿泊を希望されない方は、12. カンファレンス登録へお進みいただき、 ご登録をお願い致します。

## 5.旅費申請の手順

事前に用務登録(用務追加=承諾書追加)をお済ませください(新規にユーザー登録された方は、登録時に用 務の登録もしていますので、別に行う必要はありません)。 旅費支給は、KEKの規定に則って算出された額となりますので、予めご了承ください。

旅費のみ支給を希望される方(日帰りされる方、KEK外に宿泊される方)は、以下の手順でご申請ください。

- 1.ポータルサイトへログインします。https://krs.kek.jp/uskek/ui/
- 2.画面左側メニューの「宿泊予約・旅費申請」→「1.宿泊予約及び旅費申請」をクリックします。
- 3. [申請種別]で、「旅費申請」を選択します。
- 4. 用務を選択します。

 用務年度 :2013 用務 :研究会 等 素核研 KEK理論センター研究会 用務詳細(課題番号) :「量子論の諸問題と今後の発展」

- 5. 入力内容を確認し、次へをクリックします。
- 6. 各項目を入力後、次へをクリックしてください。 原則として、一般職員は、所属機関-KEK、大学院生は、自宅-KEKの往復になります。 入力内容

 申込期間:ご来訪される期間を入力してください。 出発地: 該当する場所を選択してください。 経由地: 有無を選択してください。 到着地: KEK (つくば) を選択してください。 航空機利用の有無: 有無を選択してください。 複数経費の有無: 有無を選択してください。 旅費申請に関しての特記事項:講演される方・座長を努めてくださる方は、 それぞれ「講演者」「座長」と記載してください。 その他、旅費・日当・宿泊に関して、必要があれば記入してください。

研究会以外の用務も兼ねて来訪される場合にも必要です。

例:他機関から旅費や日当等の支給があり、KEKとの支給と重複する場合 ご実家やご友人宅へお泊まりになる場合、 一時帰国中である場合 △月△日から○月○日までは研究会参加、□月□日から☆月☆日までは◇◇◇についての打合せのように、 複数の用務で来訪される場合 など。

7.確認画面が表示されますので、入力内容をご確認の上、申請をクリックしてください。

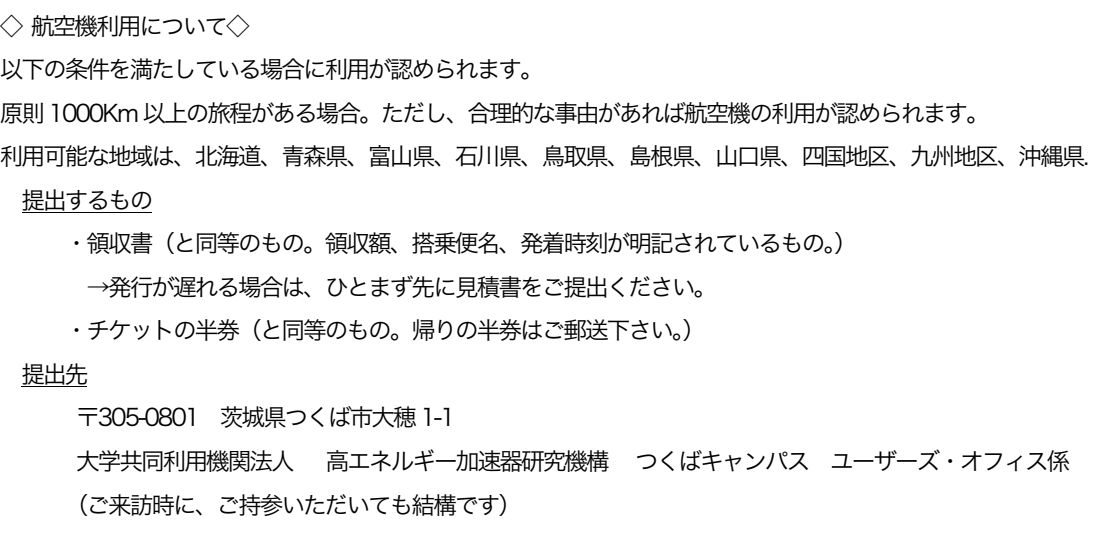

旅費は、口座振り込みで支給させていただきますので、口座情報もご登録下さいます様お願い致します。 登録の仕方は、8. 旅費(交通費・日当・宿泊費)の支給/支払いをご覧下さい。

## 6.宿泊予約の手順

 事前に用務登録(用務追加=承諾書追加)をお済ませください。 ご予約をお受けできるのは、KEK内の宿泊施設のみです。ご利用日の45日前から予約可能です。 時期的に込み合っておりますので、お早めにご予約をお済ませください。 尚、満室の場合もご

#### ざいますので、ご了承ください。

- ホテルを手配される場合は、次ページの7. KEK外にご宿泊される場合をご覧下さい。 宿泊費の補助は、KEKの規定に則って算出された額になりますので、予めご了承ください。
- 1. ポータルサイトへログインします。https://krs.kek.jp/uskek/ui/
- 2.画面左側メニューの「宿泊予約・旅費申請」→「1.宿泊予約及び旅費申請」をクリックします。
- 3. 「申請種別」で、「宿泊予約」を選択します。
- 4.用務を選択します。

 用務年度 :2013 用務 :研究会 等 素核研 KEK理論センター研究会 用務詳細(課題番号) :「量子論の諸問題と今後の発展」

5.宿泊予約を入力します。

 申し込み期間: 宿泊する日を入力してください。 希望部屋種別: 第一希望と第二希望を選択してください。 部屋の詳細につきましては、下記URLをご覧ください。 http://www.kek.jp/uskek/visiting/dormitory.html 空室情報は、User Portalサイトの画面左側の【宿泊施設予約状況】を クリックしていただき、【空室情報】からご覧頂けます。

- 6. キャンセル待ち(希望される部屋が満室だった場合、いつまでキャンセル待ちをされるか)を入力し、 次へをクリックします。
- 7. 入力内容を確認し、次へをクリックします。
- 8.確認画面が表示されますので、入力内容をご確認の上、申請をクリックしてください。

※部屋番号はご宿泊当日に確定されます。確定後、ご登録いただいたメールアドレスにお知らせします。

12. カンファレンス登録にお進みいただき、ご登録をお願い致します。

### 7.旅費申請・宿泊予約の手順

 事前に用務登録(用務追加=承諾書追加)をお済ませください。 宿泊のご予約をお受けできるのは、KEK内の宿泊施設のみです。ご利用日の45日前から予約可能です。

 時期的に込み合っておりますので、お早めにご予約をお済ませください。 尚、満室の場合もご ざいますので、ご了承ください。ホテルを手配される場合は、次ページの7.KEK外にご宿泊される場合を ご覧下さい。

旅費支給は、KEKの規定に則って算出された額になりますので、予めご了承ください。

- 1. ポータルサイトへログインします。https://krs.kek.jp/uskek/ui/
- 2.画面左側メニューの「宿泊予約・旅費申請」→「1.宿泊予約及び旅費申請」をクリックします。
- 3. [申請種別]で、「旅費申請・宿泊予約」を選択します。
- 4.用務を選択します。

 用務年度 :2013 用務 : 研究会 等 素核研 KEK 理論センター研究会 用務詳細(課題番号) :「量子論の諸問題と今後の発展」

- 5. 入力内容を確認し、次へをクリックします。
- 6.宿泊予約を入力します。
	- 申し込み期間: 宿泊する日を入力してください。 希望部屋種別: 第一希望と第二希望を選択してください。 部屋の詳細につきましては、下記URLをご覧ください。 http://www.kek.jp/uskek/visiting/dormitory.html 空室情報は、User Portalサイトの画面左側の【宿泊施設予約状況】を クリックしていただき、【空室情報】からご覧頂けます。
- 7.キャンセル待ち(希望される部屋が満室だった場合、いつまでキャンセル待ちをされるか)を入力し、 次へをクリックします。
- 8. 次に、旅費申請をします。各項目を入力後、次へをクリックしてください。 原則として、一般職員は、所属機関-KEK、大学院生は、自宅-KEKの往復になります。 入力内容 申込期間:宿泊期間設定をクリックすると、自動的に宿泊予約で入力した期間が記載されます。 出発地: 一般職員は「所属機関-KEK」、大学院生は「自宅-KEK」の往復を選択してください。 経由地: 有無を選択してください。 到着地: KEK(つくば)を選択してください。 航空機利用の有無: 有無を選択してください。 複数経費の有無: 有無を選択してください。 旅費申請に関しての特記事項:講演される方・座長を努めてくださる方は、 それぞれ「講演者」「座長」と記載してください。

 その他、旅費・日当・宿泊に関して、必要があれば記入してください。 出発地が原則と異なる場合は記入してください。 研究会以外の用務も兼ねて来訪される場合にも必要です。

例:他機関から旅費や日当等の支給があり、KEKとの支給と重複する場合 ご実家やご友人宅へお泊まりになる場合、一時帰国中である場合 △月△日から○月○日までは研究会参加、□月□日から☆月☆日までは◇◇◇についての打合せのように、 複数の用務で来訪される場合 など。

9. 確認画面が表示されますので、入力内容をご確認の上、中請をクリックしてください。

◇ 航空機利用について◇ 以下の条件を満たしている場合に利用が認められます。 原則1000Km以上の旅程がある場合。ただし、合理的な事由があれば航空機の利用が認められます。 利用可能な地域は、北海道、青森県、富山県、石川県、鳥取県、島根県、山口県、四国地区、九州地区、沖縄県. 提出するもの ・領収書(と同等のもの。領収額、搭乗便名、発着時刻が明記されているもの。) →発行が遅れる場合は、ひとまず先に見積書をご提出ください。 ・チケットの半券(と同等のもの。帰りの半券はご郵送下さい。) 提出先 〒305-0801 茨城県つくば市大穂1-1 大学共同利用機関法人 高エネルギー加速器研究機構 つくばキャンパス ユーザーズ・オフィス係

(ご来訪時に、ご持参いただいても結構です。)

旅費は、口座振り込みで支給させていただきますので、口座情報もご登録下さいます様お願い致します。 登録の仕方は、8.旅費(交通費・日当・宿泊費)の支給/支払いをご覧下さい。

※部屋番号はご宿泊当日に確定されます。確定後、ご登録いただいたメールアドレスにお知らせします。

12. カンファレンス登録にお進みいただき、ご登録をお願い致します。

## 8.旅費(交通費・日当・宿泊費)の支給/支払い

#### ■支給方法

口座振り込みで支給させていただきますので、口座情報もご登録下さいます様お願い致します。

- 1. ポータルサイトへログインします。https://krs.kek.jp/uskek/ui/
- 2.画面左側メニューの「利用申請手続」をクリックしてください。
- 3.「1. 登録済み実験・研究用務」をクリックしてください。
- 4. 画面右側の詳細手続きをクリックしてください。
- 5. WEB申請可能な申請書が表示されますので、「口座登録・変更依頼書」の登録をクリックしてください。
- 6.口座登録(変更)依頼書が表示されますので、口座情報及び連絡先等を入力し、確認をクリックしてくだ さい。
- 7. 入力内容をご確認の上、確定をクリックしてください。

■旅費の相殺について

下記の条件を満たしている場合、宿舎料は旅費の総計から相殺処理されます(ご登録いただいた口座に宿泊料 を差し引いた額を振り込みます)。

宿泊施設使用料相殺条件

(1) 宿泊予約と旅費申請の同時申込みページで、同時申請をした場合

(2) 旅費申請期間と宿泊予約期間に、不整合がない場合

(3) 旅費の予算について科研費などの外部資金を利用していないか、複数の予算を使用していない場合

#### ■宿泊費のお支払いについて

旅費の補助は希望されずに KEK の宿泊施設のみを利用される方は、滞在期間中にユーザーズオフィスにて宿 泊料をお支払いください。

## 9.無線 LAN 接続の申請

- 1. ポータルサイトへログインします。https://krs.kek.jp/uskek/ui/
- 2.画面左側メニューの「利用申請手続き」をクリックしてください。
- 3.「1. 登録済み実験・研究用務」をクリックしてください。
- 4. 【研究会等 素核研 KEK 理論センター研究会】画面右側の詳細手続きをクリックしてください。
- 5. WEB申請可能な申請書が表示されますので、「無線LAN接続申込書(つくば地区)」の登録をクリック してください。
- 6.「無線LAN接続申込書(つくば地区) 」が表示されますので、必要事項を入力し、確認をクリックして ください。 KFK内の連絡先には「内線:6093」「受け入れ担当者:筒井泉」と入力してください。
- 7. 入力内容をご確認の上、登録をクリックしてください。

## 10.KEK 外にご宿泊される場合

## ご自身で手配してくださいますようお願い致します。

ホテルやご実家等、KEK 宿泊施設以外にお泊まりになる場合は、旅費申請時、「特記事項」の欄にその旨をご 記入ください(旅費申請もされない方は必要有りません)。旅費の算定のために必要ですので、ご協力の程、 よろしくお願い致します。

■つくば市内のホテル: http://rso.kek.jp/Map/hotel.html (KEK サイト)

■使われる頻度が高いホテル

アーバンホテル(KEKからの距離は、約2.6km): HP上の「量子論の諸問題と今後の発展」専用ページからご予約ください。 パスワード:QMKEK5 (つくば駅ーアーバン間、アーバンーKEK間の送迎をしています。) URL:http://www.urbanhotel.co.jp/

オークラフロンティアホテルつくば(本館:つくば駅から徒歩2分、エポカル:つくば駅から徒歩8分) 予約時に、KEK関係である旨を伝えて下さい。 URL: http://www.okura-tsukuba.co.jp/

ダイワロイネットホテルつくば(つくば駅より徒歩1分) http://www.daiwaroynet.jp/tsukuba/index.html

その他、低料金の宿泊施設として、筑波研修センター (http://www.meikei.or.jp/~center/) もありますのでご 利用ください。

■ お支払いについて

一旦、ご自身でお支払いください。後日、当機構の旅費規程に従いまして、ホテル代の一部を口座にお振り 込み致します。

#### 11.出張依頼書

旅費申請が承認されますと、旅費承認完了通知メールが届きます。その後で、各自のポータルサイトから印刷 してくださいます様お願い致します。

- 1.ポータルサイトへログインします。https://krs.kek.jp/uskek/ui/
- 2.画面左側メニューの「各種状況確認」をクリックしてください。
- 3.「宿泊・旅程・申請状況(利用証・依頼書印刷)」をクリックしてください。
- 4.画面右の表より該当するものを選択し、出張依頼書印刷をクリックしてください。

## 12.カンファレンス登録

「量子論の諸問題と今後の発展」研究会に参加される全ての方にご登録をお願い致します。

- 1. ポータルサイトへログインします。https://krs.kek.jp/uskek/ui/
- 2. 画面左側メニューの[利用申請手続] の「登録済み実験・研究用務」をクリックしてください。
- 3. 【研究会等 素核研券 KEK理論センター研究会】

課題番号:「量子論の諸問題と今後の発展」の 画面右側の詳細手続きをクリックしてください。

4. [WEB申請可能な申請書] より カンファレンス登録フォーム の 登録 をクリックしてください。

#### 5. 内容を入力します。

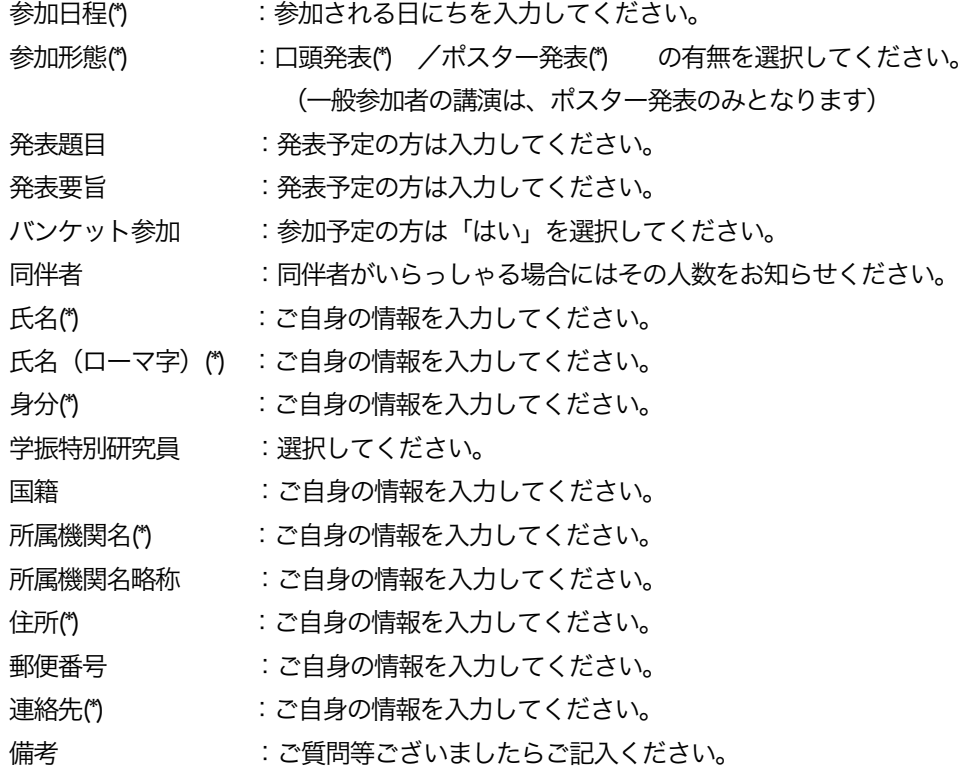

6. 入力が終わりましたら、 登録 をクリックしてください。

## 登録は以上です。ご協力、ありがとうございました。